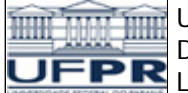

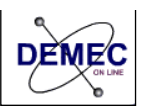

## **ACESSO REMOTO AO SERVIDOR DO DEMEC VIA LINUX**

Os servidores do DEMEC possibilitam o acesso aos dados através do protocolo de rede (Sftp Protocol). Este protocolo oferece a praticidade de utilizar a rede interna para acesso aos dados pessoais e acadêmicos contidos no servidor ftp.demec.ufpr.br. A autenticação confidencial através de senha juntamente com o sistema de firewall, garantem a privacidade dos dados dos usuários do DEMEC.

Este tutorial ensina como utilizar o programa a rede interna para transmissão de dados entre os servidores do DEMEC e seu computador Linux.

1. No seu computador com sistema operacional Linux, abra o gerenciador de aplicativos

2. Abra o gerenciador de arquivos e digite o comando abaixo na barra de endereços (comando "Ctrl+L" permite a digitação na barra de endereços): sftp://<login\_servidor\_demec>@ftp.demec.ufpr.br:3062/home2/ftp/disciplinas exemplo: sftp://osmar@ftp.demec.ufpr.br:3062/home2/ftp/disciplinas Em seguida o sistema solicita sua senha

3. A próxima janela mostrará as pastas contidas no servidor. Caso queira disponibilizar material na pasta "Disciplinas", dê um duplo clique sobre ela para abri-la.

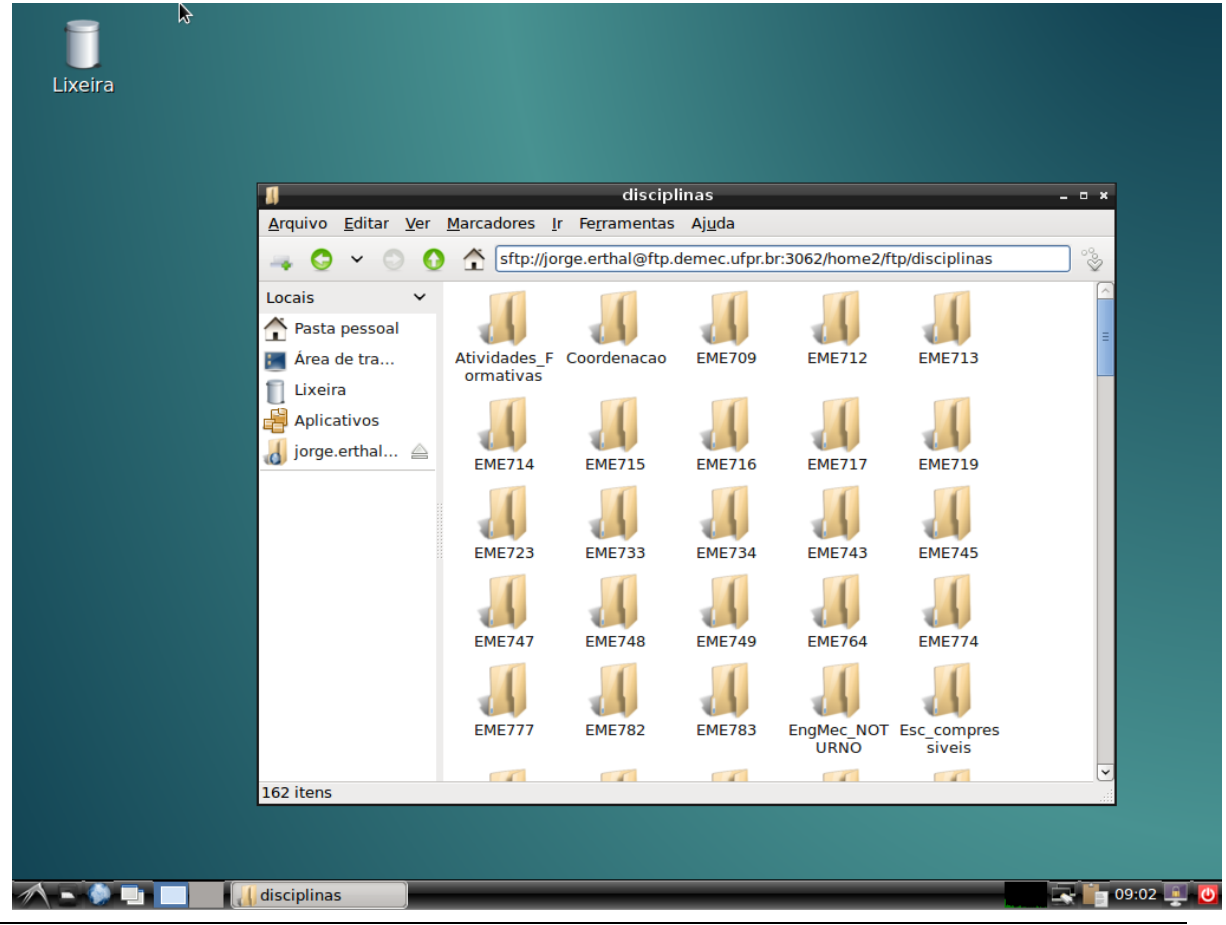

Rua Coronel Francisco Hoffmann dos Santos, Centro Politécnico da UFPR, Bairro Jardim das Américas - Bloco IV do Setor de Tecnologia Caixa postal 19011, CEP 81531-990, Curitiba, PR Fone: (41) 3361-3408 Fax: (41) 3361-3129 Celular: (41) 9677-6457